## Audioripxf

**XF STB-4 Configuring TIFF output for different folders**

## Configuring TIFF output for different folders

The most common output method for StudioRIP installations is TIFF out. And often there are different folders that TIFF files need to go into.

There are actually 2 different methods of exporting TIFF.

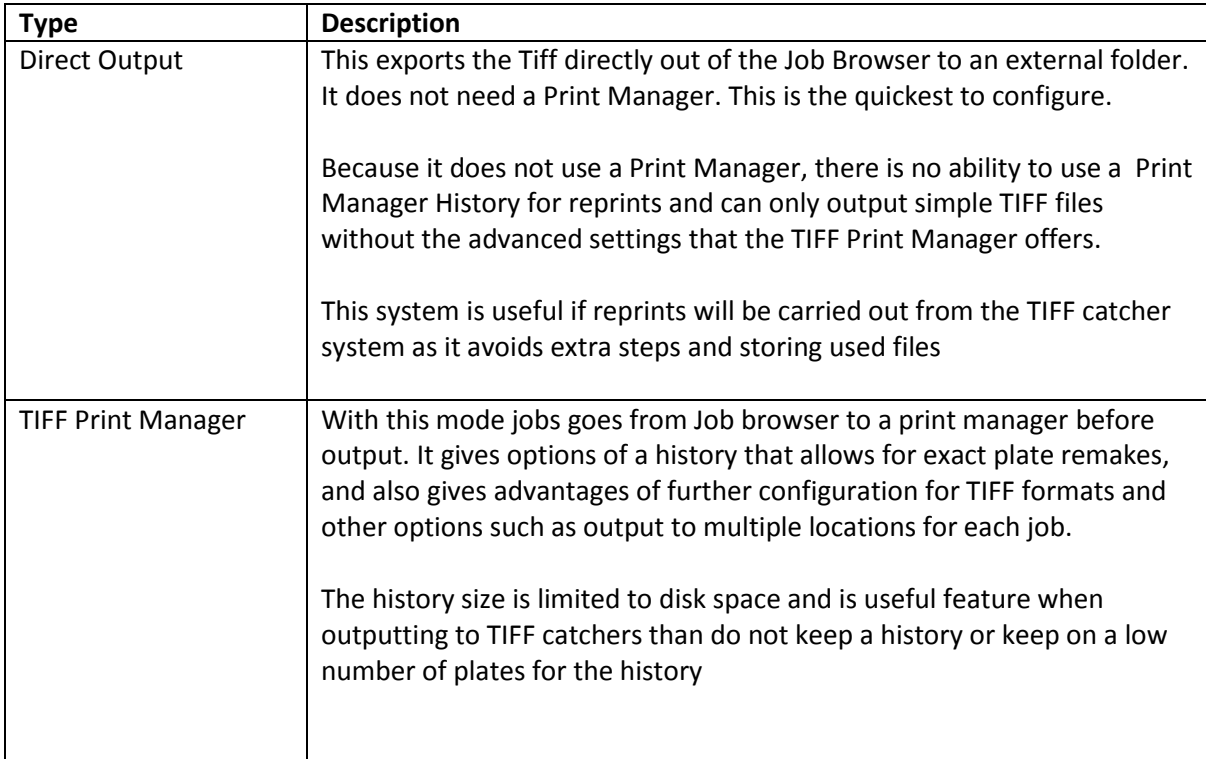

## **Direct output**

To configure different jobstyles for different output locations, first make your jobstyles with correct configurations and then In the Saving Tiff section of the jobstyle select No print Manager and then in Tiff hotfolder location select the output path.

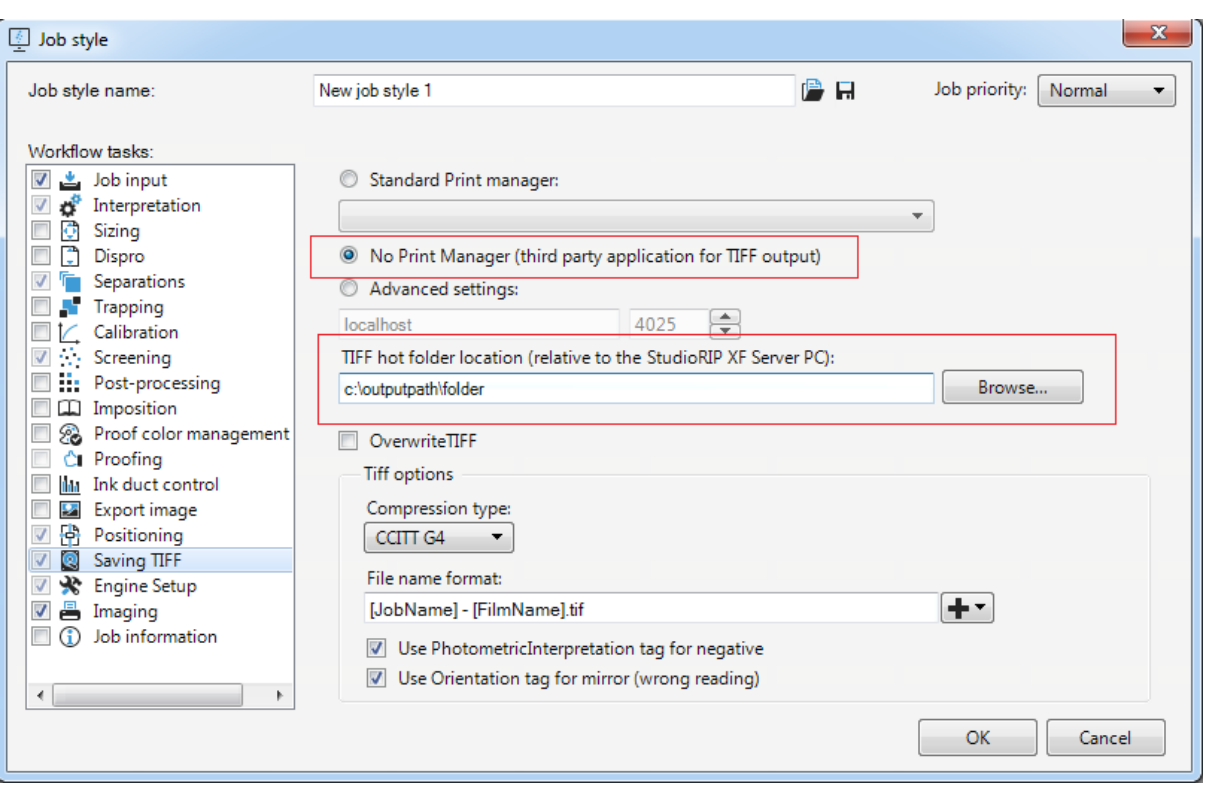

## TIFF Print Manager

It is assumed that the Print Manager has been already created and when creating the output path was set to the root folder of the tiff catcher.

A common question people ask is how to send to different hotfolders, sometimes people make multiple Print Managers, but this should not be done and is a messy solution.

Instead keep to one Print Manager per device and edit the jobstyle.

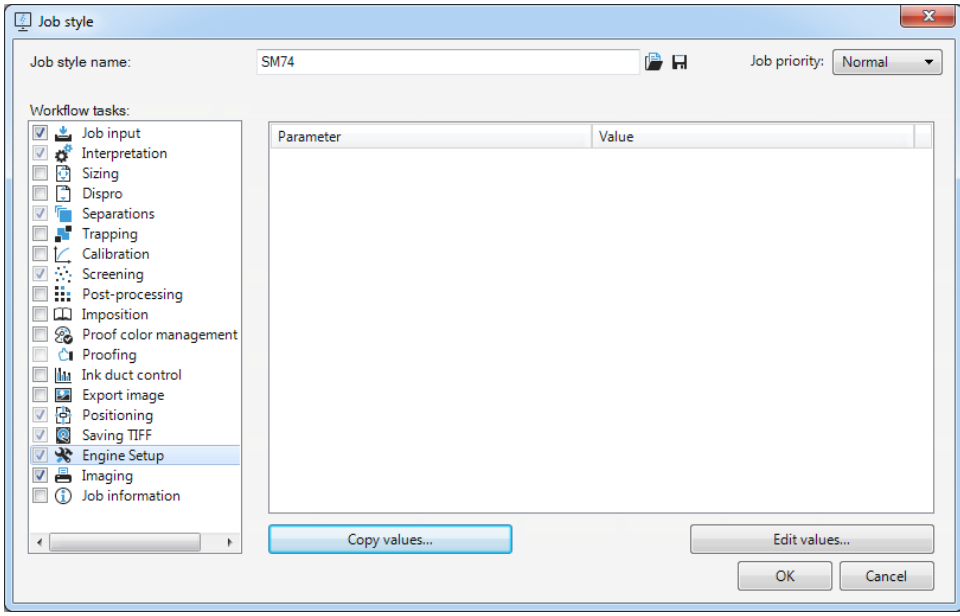

In the engine setup section click on copy values (The Print Manager must be running at this stage)

This will being up a windows that will allow you copy specific setting of the TIFF plugin for the jobstyle.

Select output path and change the path for your needed output path and click OK

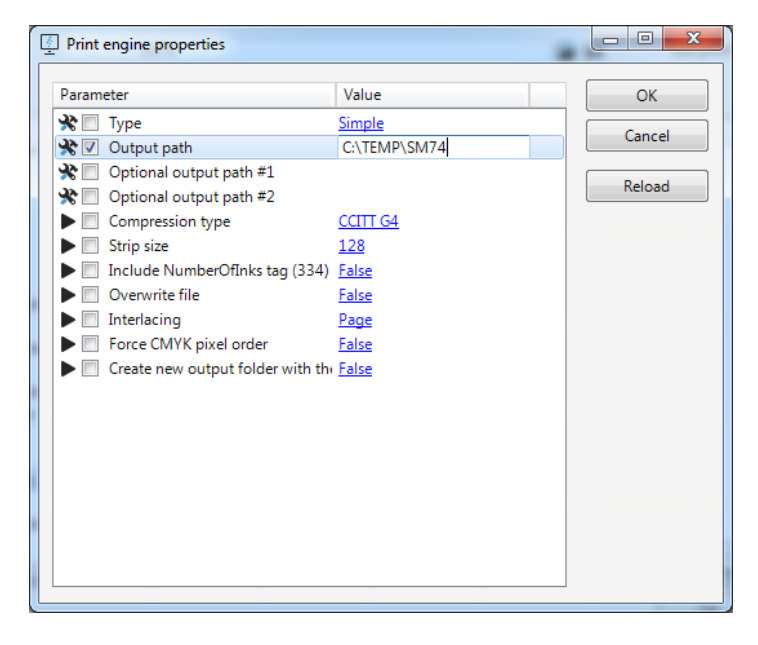

Once finished click on OK and the settings will be used and can be edited if required later on

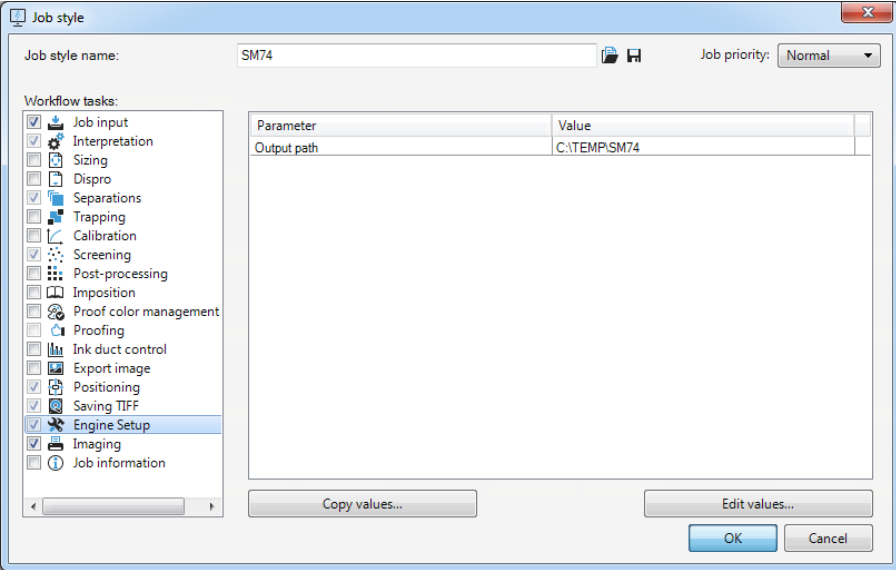